© 2012 Seiko Epson Corporation. All rights reserved. Printed in XXXXXX

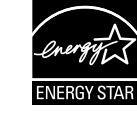

Close. Fermez. Schließen. Sluiten.

Turn on and raise manually. Mettez sous tension et soulevez manuellement. Einschalten und manuell anheben. Aanzetten en met de hand omhoog klappen.

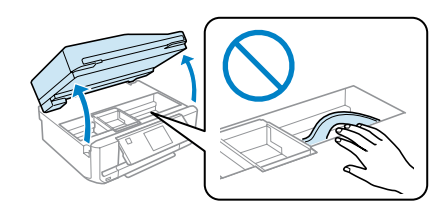

- Hier beginnen  $\bm{\mathsf{A}}$  caution; must be followed carefully to avoid bodily injury. Attention : mise en garde à suivre à la lettre pour éviter des blessures
	- corporelles.

Connect and plug in. Connectez et branchez. Anschließen und einstecken. Aansluiten en stekker in stopcontact.

 $\boldsymbol{\Theta}$ 

## XP-750/XP-850

## EN **Start Here**

# Démarrez ici

- **Hier starten**
- 

Обладнання відповідає вимогам Технічного регламенту обме речовин в електричному та електронному обладнанні.

Achtung – Warnhinweise müssen unbedingt beachtet werden, um Verletzungen zu vermeiden.

. согрогатон (пионии)<br>кий адрес: 4-1, Ниси-Синздюку, 2-Чоме, Синздюку-ку, Токио, Яп Срок службы: 3 года

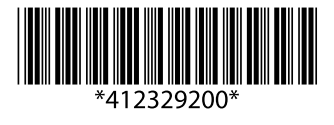

Let op: moet zorgvuldig worden opgevolgd om lichamelijk letsel te voorkomen.

Maschinenlärminformations-Verordnung 3. GPSGV: Der höchste Schalldruckpegel beträgt 70 dB(A) oder weniger gemäss EN ISO 7779.

Das Gerät ist nicht für die Benutzung im unmittelbaren Gesichtsfeld am Bildschirmarbeitsplatz vorgesehen.<br>Um störende Reflexionen am Bildschirmarbeitsplatz zu vermeiden, darf dieses Produkt nicht im<br>unmittelbaren Gesichtsf

#### EEE Yönetmeliğine Uygundur.

### **Информация об изготовителе** Seiko Epson Corporation (Япония)

Setting Up the Product

Configuration du produit Aufstellen des Gerätes

Het apparaat installeren

For the initial setup, make sure you use the ink cartridges that came with this product. These cartridges cannot be saved for later use. Do not open the ink cartridge package until you are ready to install it in the product. The cartridge is vacuum packed to maintain its reliability.

Lors de la configuration initiale, veillez à utiliser les cartouches d'encre fournies avec le produit. Ces cartouches ne peuvent être utilisées ultérieurement. N'ouvrez pas l'emballage de la cartouche d'encre avant d'être prêt à l'installer dans le produit. Pour conserver une fiabilité optimale, la cartouche est emballée sous vide.

> $\mathscr{D}$  The illustrations and the screen displays in this guide may differ from your actual product. Il est possible que les illustrations et les captures d'écran du présent guide ne correspondent pas à votre produit.

Verwenden Sie zur ersten Einrichtung ausschließlich die mit dem Gerät gelieferten Tintenpatronen. Diese Tintenpatronen können nicht für eine spätere Verwendung aufbewahrt werden. Öffnen Sie die Tintenpatronenpackung erst, wenn die Tintenpatrone im Gerät installiert werden kann. Um eine gleichbleibende Zuverlässigkeit zu gewährleisten, ist die Patrone vakuumverpackt.

Gebruik bij de eerste installatie de cartridges die bij dit apparaat zijn geleverd. Deze cartridges kunnen niet worden bewaard voor later. Open de verpakking van de cartridges pas op het moment waarop u de cartridge wilt installeren. De cartridge is vacuümverpakt om de betrouwbaarheid te waarborgen.

Q

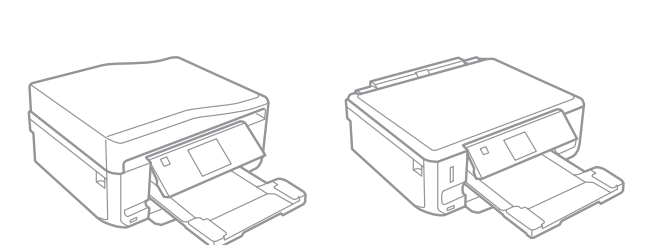

Remove the cap. Retirez le capuchon. Abdeckung entfernen. Dop verwijderen.

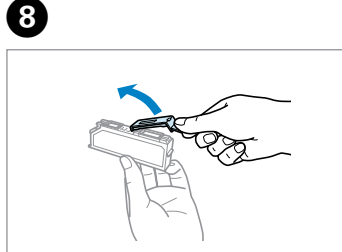

When instructed to install the cartridges, open the upper section. Lorsque le système vous demande d'installer les cartouches, ouvrez la partie

supérieure.

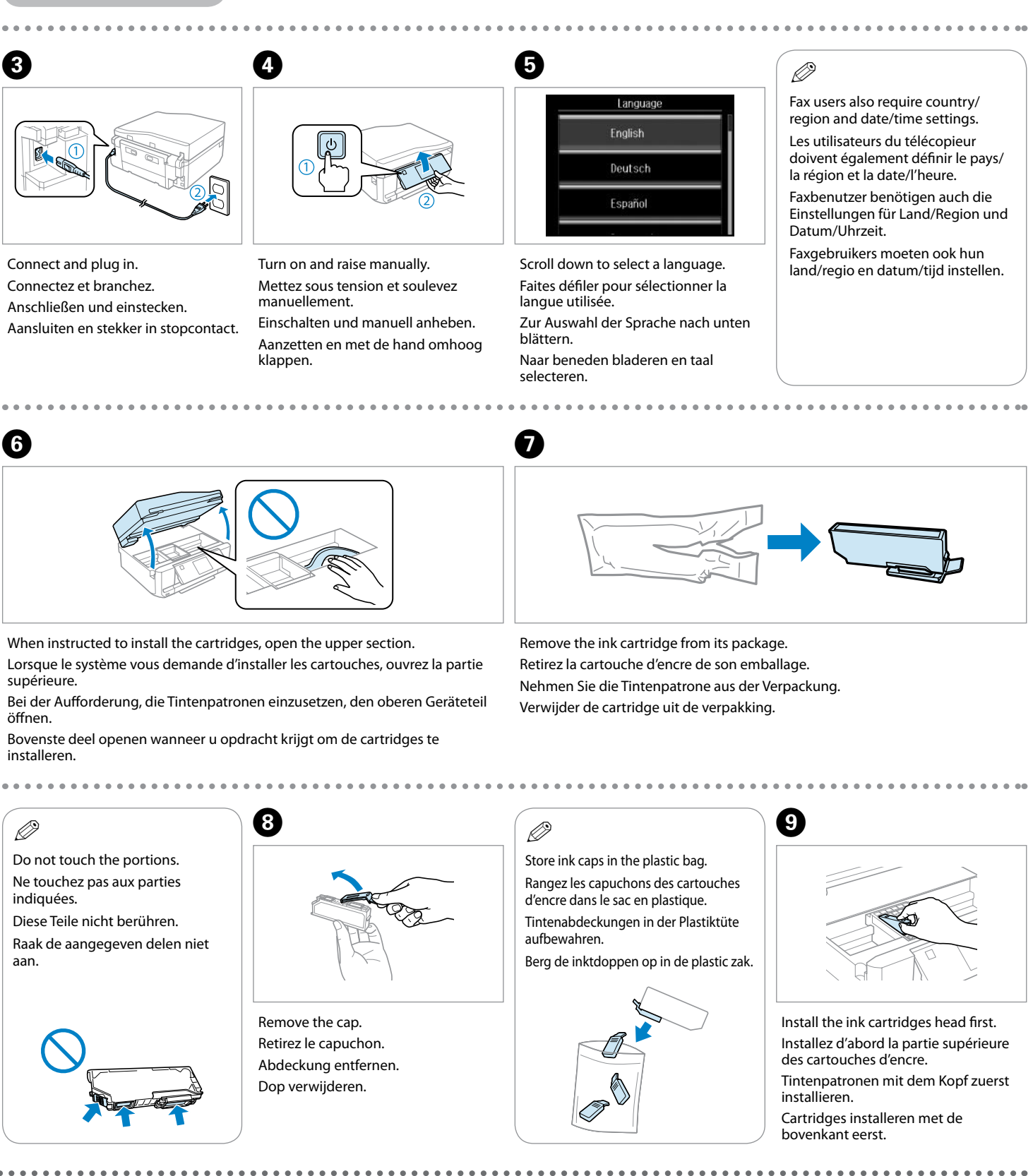

Bei der Aufforderung, die Tintenpatronen einzusetzen, den oberen Geräteteil öffnen.

Bovenste deel openen wanneer u opdracht krijgt om de cartridges te installeren.

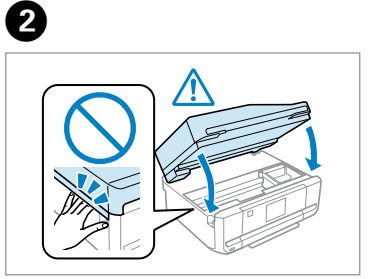

Remove all protective materials. Retirez tous les matériaux de protection. Das gesamte Schutzmaterial entfernen. Beschermmateriaal verwijderen.

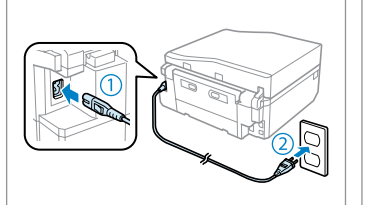

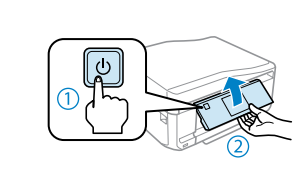

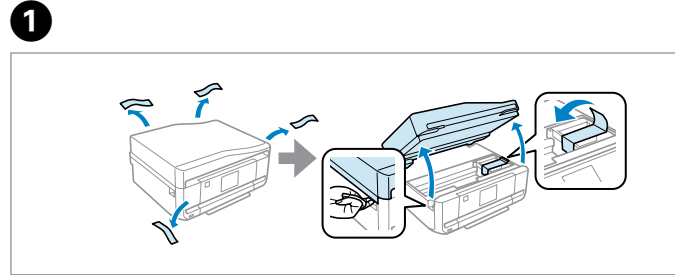

Check the accessories. Contents may vary by location. / Vérifiez les accessoires. Le contenu peut varier d'un pays à l'autre. /

Zubehör überprüfen. Inhalt kann je nach Auslieferungsort variieren. / Controleer de accessoires. Inhoud kan per land verschillen.

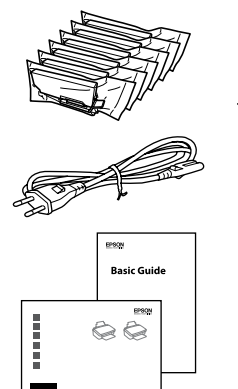

### Q **XP-850**

Place the product with its right side at least 10 cm away from the wall or any other objects. Placez le produit de façon à ce que son côté droit se trouve à au moins 10 cm du mur ou de tout autre objet.

Stellen Sie das Gerät auf der rechten Geräteseite mit mindestens 10 cm Abstand zu einer Wand oder zu anderen Gegenständen auf.

Houd aan de rechterkant van het apparaat minstens 10 cm vrij tot aan een muur of ander voorwerp.

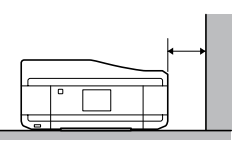

Die Abbildungen und Bildschirme in dieser Anleitung können von Ihrem aktuellen Gerät abweichen.

De illustraties en schermafbeeldingen in deze handleiding kunnen afwijken van uw werkelijke apparaat.

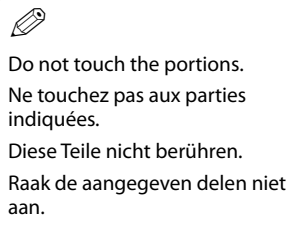

Insert. Insérez. Einlegen Plaatsen. Do not connect the USB cable until you are instructed to do so. Ne connectez pas le câble USB tant que vous n'y êtes pas invité. Schließen Sie das USB-Kabel erst an, wenn Sie dazu aufgefordert

werden.

Sluit de USB-kabel pas aan wanneer dit in de instructies wordt

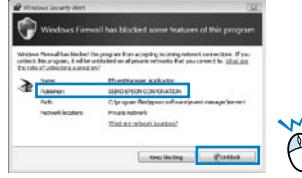

aangegeven.

If the Firewall alert appears, allow access for Epson applications. Si un avertissement relatif au pare-feu s'affiche, autorisez l'accès pour les applications Epson.

Wenn die Firewall-Warnung angezeigt wird, den Zugriff für Epson-Anwendungen erlauben.

Verleen Epson-toepassingen toegang als een firewallwaarschuwing wordt weergegeven.

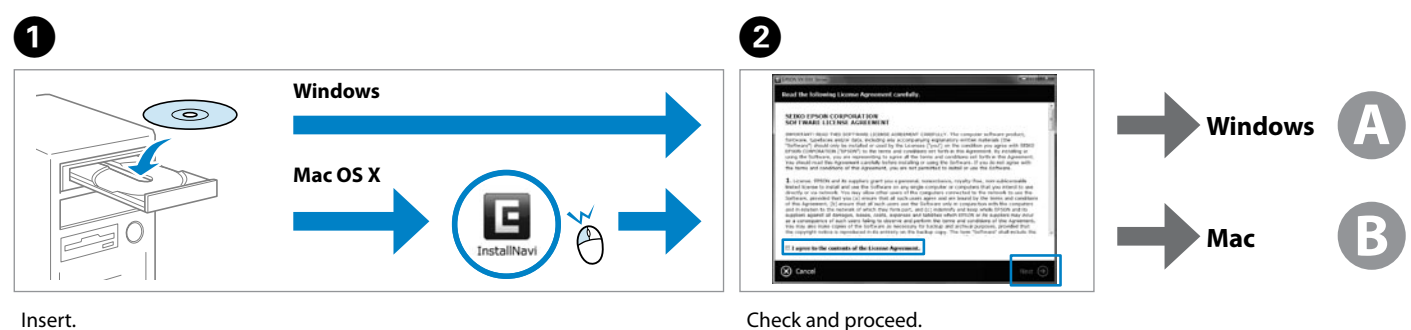

Connecting to the Computer Connexion à l'ordinateur Anschließen an den Computer Verbinding maken met de computer

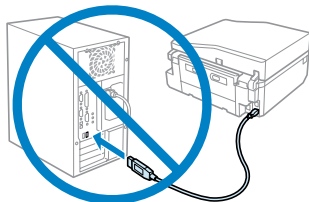

The initial ink cartridges will be partly used to charge the print head. These cartridges may print fewer pages compared to subsequent ink cartridges.

Press each one until it clicks. Appuyez sur chaque cartouche jusqu'à ce qu'un déclic soit émis. Jede bis zum Einrasten herunterdrücken.

Allemaal aandrukken en vastklikken.

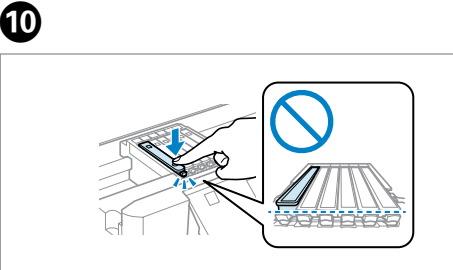

Close. Ink charging begins. Fermez. Le chargement de l'encre commence. Schließen. Tintenbefüllung beginnt. Sluiten. Inkt wordt geladen.

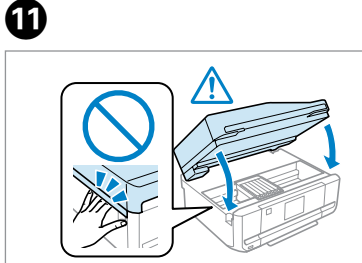

Wait until a completion message is displayed. Attendez qu'un message de finalisation s'affiche. Warten, bis eine Abschlussmeldung angezeigt wird. Wachten tot bericht over voltooiing wordt weergegeven.

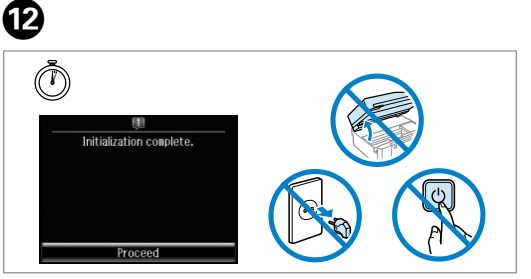

Vérifiez et poursuivez. Prüfen und fortfahren. Controleren en doorgaan.

Now install CD and follow the instructions. Installez maintenant le CD et suivez les instructions. Nun CD einlegen und den Anweisungen folgen. Nu de cd plaatsen en de instructies volgen.

Les cartouches d'encre initiales sont partiellement utilisées pour charger la tête d'impression. Ces cartouches peuvent imprimer moins de pages que les cartouches d'encre suivantes.

Die ersten Tintenpatronen werden teilweise für das Laden des Druckkopfes verwendet. Mit diesen Patronen können möglicherweise weniger Seiten gedruckt werden, als mit nachfolgenden Tintenpatronen.

De startcartridges worden deels verbruikt om de printkop te vullen. Met deze cartridges worden mogelijk minder pagina's afgedrukt dan met de cartridges daarna.

Select and follow the instructions. Sélectionnez et suivez les instructions. Auswählen und den Anweisungen folgen. Selecteren en instructies volgen.

Only the software with a selected check box is installed. **Epson Online Guides** contain important information such as troubleshooting and error indications. Install them if necessary.

Seul le logiciel dont la case à cocher est activée est installé. Les **Guides en ligne Epson** contiennent des informations importantes, telles que les instructions de dépannage et les messages d'erreur. Installez-les si nécessaire.

Nur die Software mit aktiviertem Kontrollkästchen wird installiert. **Epson-Online-Handbücher** enthalten wichtige Informationen wie zum Beispiel Fehlerbehebung und Fehleranzeigen. Bei Bedarf installieren.

Alleen de software met een ingeschakeld selectievakje wordt geïnstalleerd. De **Epson-online-handleidingen** bevatten belangrijke informatie zoals aanwijzingen voor probleemoplossing en foutmeldingen. Installeer deze indien nodig.

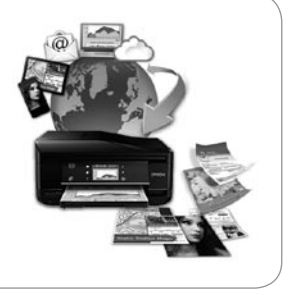

## **A Windows** Select and follow the instructions. Sélectionnez et suivez les instructions. Auswählen und den Anweisungen folgen Selecteren en instructies volgen. Q Q Windows 7/Vista: AutoPlay window.  $\Theta$ Windows 7/Vista : fenêtre de lecture automatique. Windows 7/Vista: Automatisches Wiedergabefenster. Windows 7/Vista: venster voor Automatisch afspelen.  $\oslash$  Your product supports the Epson Connect service. This service allows you to print from anywhere to your Epson product. Votre produit prend en charge le service Epson Connect. Ce service vous permet d'imprimer sur votre produit Epson où que vous soyez. Das Produkt unterstützt den Epson Connect-Service. Mit diesem Dienst können Sie von überall auf Ihr Epson-Gerät drucken. Uw apparaat ondersteunt Epson Connect. Deze dienst maakt het mogelijk om overal vandaan af te drukken op uw Epsonapparaat. **https://www.epsonconnect.com/** Getting More Information Informations complémentaires Weitere Informationsquellen Meer informatie 啞 囥 *User's Guide* (PDF file) *Epson Connect guide* (PDF file) *Guide d'utilisation Guide Epson Connect* (fichier PDF) (fichier PDF) *Benutzerhandbuch Anleitung für Epson Connect* (PDF-Datei) (PDF-Datei) *Gebruikershandleiding Epson Connect-handleiding* (PDF-bestand) (PDF-bestand)

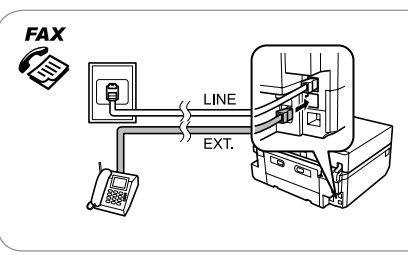

See the booklet for basic information.

Reportez-vous au livret pour des informations de base.

Grundlegende Informationen finden Sie in der Broschüre.

Zie boekje voor basisinformatie.

You can see the online manuals. See the *User's Guide* for detailed information. Vous pouvez afficher les manuels en ligne. Pour plus d'informations, consultez le *Guide d'utilisation*.

Sie können die Online-Handbücher anzeigen. Ausführliche Informationen, siehe *Benutzerhandbuch*.

U kunt de online-handleidingen bekijken. Zie *Gebruikershandleiding* voor gedetailleerde informatie.

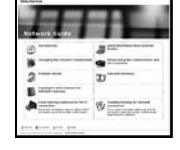

*Network Guide* (HTML file) *Guide réseau* (fichier HTML) *Netzwerkhandbuch* (HTML-Datei) *Netwerkhandleiding* (HTML-bestand)

Fax users: For information on connecting a phone cable for sending or receiving faxes, see the fax section

of the *Basic Guide*.

Utilisateurs du télécopieur : pour plus d'informations sur la connexion d'un câble téléphonique pour l'envoi ou la réception de télécopies, reportez-vous à la section du *Guide de base* consacrée au télécopieur. Faxbenutzer: Informationen zum Anschließen eines Telefonkabels für das Senden und Empfangen von Faxdokumenten finden Sie im Faxabschnitt im *Grundlagenhandbuch*.

Faxgebruikers: Zie het faxgedeelte van de *Basishandleiding* voor meer informatie over het aansluiten van een telefoonkabel voor het verzenden en ontvangen van faxberichten.

### **B Mac**

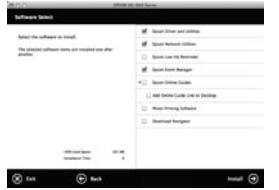

Chiudere. Cierre. Feche.

Accendere e sollevare manualmente. Encienda y levante a mano. Ligue e levante manualmente.

Estrarre la cartuccia di inchiostro dalla confezione. Saque el cartucho de tinta de su envoltorio.

Retire o tinteiro de sua embalagem.

Attenzione: osservare attentamente per evitare danni alla persona.<br>
Alla persona. Precaución; debe seguirse estrictamente para evitar lesiones.

> Connettere e collegare alla presa. Conecte y enchufe. Ligue à impressora e à corrente.

## XP-750/XP-850

# IT **Inizia qui**

- Para empezar
- **Começar por aqui**

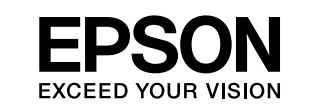

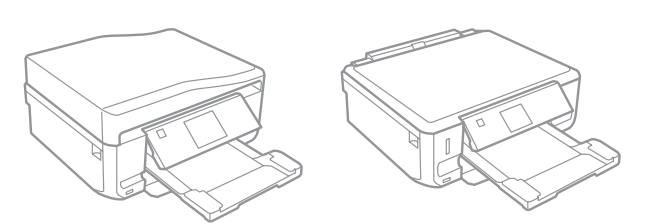

Atenção - tem de seguir este símbolo com cuidado para evitar ferimentos.

Обладнання відповідає вимогам Технічного регламенту об речовин в електричному та електронному обладнанні.

Maschinenlärminformations-Verordnung 3. GPSGV: Der höchste Schalldruckpegel beträgt 70 dB(A) oder weniger gemäss EN ISO 7779.

Das Gerät ist nicht für die Benutzung im unmittelbaren Gesichtsfeld am Bildschirmarbeitsplatz vorgesehen.<br>Um störende Reflexionen am Bildschirmarbeitsplatz zu vermeiden, darf dieses Produkt nicht im<br>unmittelbaren Gesichtsf

#### EEE Yönetmeliğine Uygundur.

#### **Информация об изготовителе** Seiko Epson Corporation (Япония)

Юридический адрес: 4-1, Ниси-Синздюку, 2-Чоме, Синздюку-ку, Токио, Япония Срок службы: 3 года

Impostazione del

prodotto Instalación del

![](_page_2_Picture_14.jpeg)

Per l'installazione iniziale, assicurarsi di usare le cartucce fornite con la stampante. Tali cartucce non possono essere riutilizzate. Non aprire la confezione della cartuccia di inchiostro se non si è pronti per l'installazione nel prodotto. La cartuccia è

confezionata sotto vuoto per conservarne l'affidabilità.

Para la instalación inicial, use siempre los cartuchos de tinta que acompañan a este producto. Estos cartuchos no se pueden guardar para utilizarlos más adelante. No abra el paquete de los cartuchos hasta que los vaya a instalar en el producto, pues

> $\mathscr{D}$  Le figure e le schermate in questa guida possono variare rispetto al prodotto reale. Las ilustraciones y las pantallas mostradas en este manual pueden ser distintas de las de su producto.

están envasados al vacío.

Na configuração inicial, certifique-se de que utiliza os tinteiros fornecidos com este produto. Não pode guardar estes tinteiros para os utilizar mais tarde. Abra apenas a embalagem do tinteiro quando estiver pronto para o instalar no produto. O tinteiro é

embalado em vácuo para manter a sua fiabilidade.

Q

Rimuovere il cappuccio. Quite la tapa. Retire a tampa.

![](_page_2_Picture_36.jpeg)

![](_page_2_Picture_22.jpeg)

Quando viene richiesto di installare le cartucce, aprire la sezione superiore. Cuando se le indique que instale los cartuchos, abra la parte de arriba. Quando receber instruções para instalar os tinteiros, abra a parte superior.

![](_page_2_Picture_39.jpeg)

![](_page_2_Picture_42.jpeg)

![](_page_2_Picture_37.jpeg)

Rimuovere tutti i materiali protettivi. Retire los materiales de protección. Retire todos os materiais de protecção.

![](_page_2_Picture_17.jpeg)

![](_page_2_Picture_18.jpeg)

![](_page_2_Picture_15.jpeg)

Verificare gli accessori. Il contenuto può variare a seconda del paese. / Revise los accesorios. El contenido varía según la región. /

Verifique os acessórios. O conteúdo pode variar em função do país.

![](_page_2_Picture_25.jpeg)

**Basic Guid** 

 $\bigcirc$ 

Posizionare il prodotto con il lato destro distante almeno 10 cm dalla parete o da eventuali altri oggetti.

Coloque el producto con su lateral derecho a 10 cm como mínimo de la pared o de otros objetos.

Coloque o produto com o respectivo lado direito afastado, pelo menos, 10 cm da parede ou de outros objectos.

![](_page_2_Figure_29.jpeg)

As ilustrações e as imagens de ecrãs deste guia podem diferir do produto real.

Non toccare le parti. No toque las piezas. Não toque nas peças. Q

![](_page_2_Picture_33.jpeg)

 $\mathbf{e}$ 

![](_page_3_Picture_17.jpeg)

![](_page_3_Picture_19.jpeg)

Non collegare il cavo USB fino a quando non espressamente richiesto. No conecte el cable USB hasta que se le indique. Ligue apenas o cabo USB quando isso lhe for solicitado.

![](_page_3_Picture_12.jpeg)

Se appare l'avviso firewall, consentire l'accesso alle applicazioni Epson. Si aparece el aviso de Firewall, permita el acceso a las aplicaciones de Epson.

Se aparecer o alerta de firewall, permita o acesso às aplicações Epson.

Connessione al computer Conexión al ordenador Ligação ao computador

![](_page_3_Picture_10.jpeg)

Ora, inserire il CD e seguire le istruzioni. **M**  $\Box$  Le cartucce di inchiostro iniziali verranno parzialmente utilizzate per caricare la testina di

![](_page_3_Figure_16.jpeg)

![](_page_3_Picture_0.jpeg)

Premere su ognuna fino allo scatto. Púlselos hasta oír un clic. Faça pressão em cada um até ouvir um clique.

10

Chiudere. Il caricamento inchiostro si avvia. Cierre. Empezará la carga de tinta. Feche. Começa o carregamento da tinta.

![](_page_3_Picture_2.jpeg)

Attendere la visualizzazione di un messaggio di completamento. Espere a que aparezca un mensaje indicando que ha terminado.

Aguarde que apareça uma mensagem de conclusão.

![](_page_3_Picture_4.jpeg)

Verificare e procedere. Compruebe y continúe. Verifique e continue.

Ahora, instale el CD y siga las instrucciones. Agora instale o CD e siga as instruções.

stampa. Tali cartucce potrebbero stampare meno pagine rispetto alle successive cartucce

di inchiostro.

Los primeros cartuchos de tinta se usarán parcialmente para cargar el cabezal de impresión. Por eso imprimirán menos páginas que los próximos que instale.

Os tinteiros instalados inicialmente serão utilizados em parte para carregar a cabeça de impressão. Estes tinteiros poderão imprimir menos páginas do que os tinteiros posteriores.

**Mac**

**Windows** 

**B**

 $\overline{\textbf{0}}$  and  $\overline{\textbf{0}}$  and  $\overline{\textbf{0}}$  $\circ$ 

![](_page_3_Picture_21.jpeg)

![](_page_3_Picture_447.jpeg)

![](_page_3_Picture_448.jpeg)